# **Deactivated Employee Report**

Last Modified on 07/25/2019 7:48 am CDT

#### **Purpose**

This report allows you to view all of your employees that have been deactivated in the system within a given date range.

### **Where You Can Run This Report**

This report can be run in Enterprise under All Options > reports. Select the Employee Info category on the left.

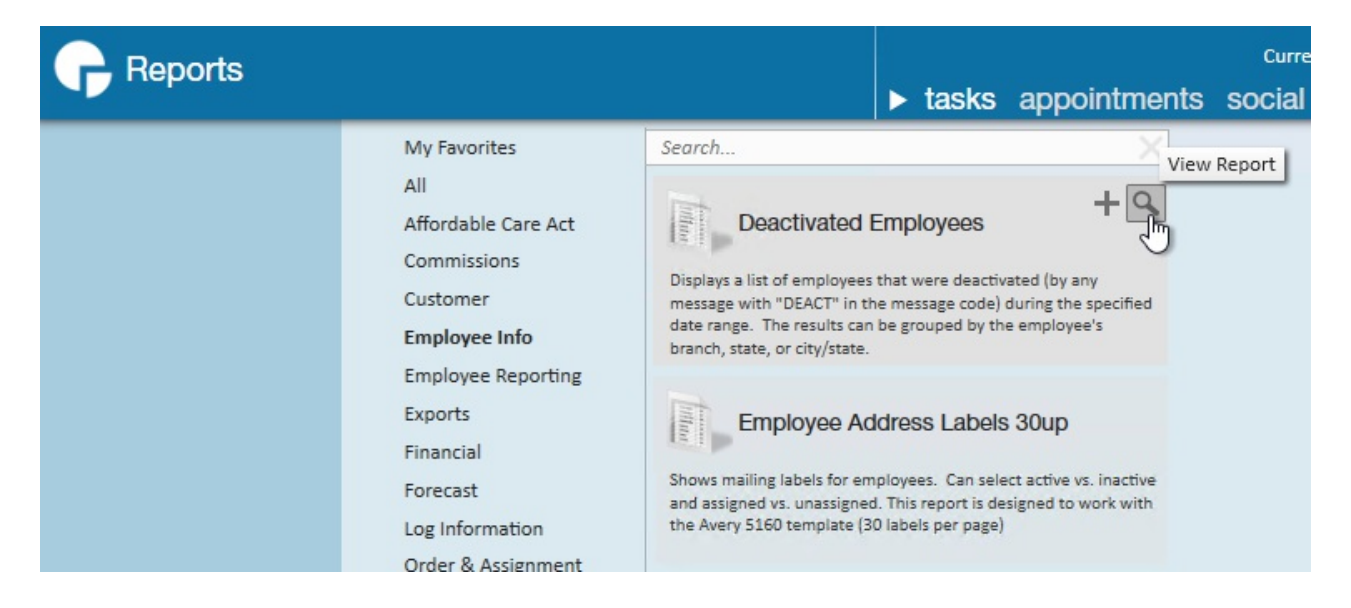

You can also run this report in Beyond under B menu > Reports. Select All Reports and search by report name or report group of employee info.

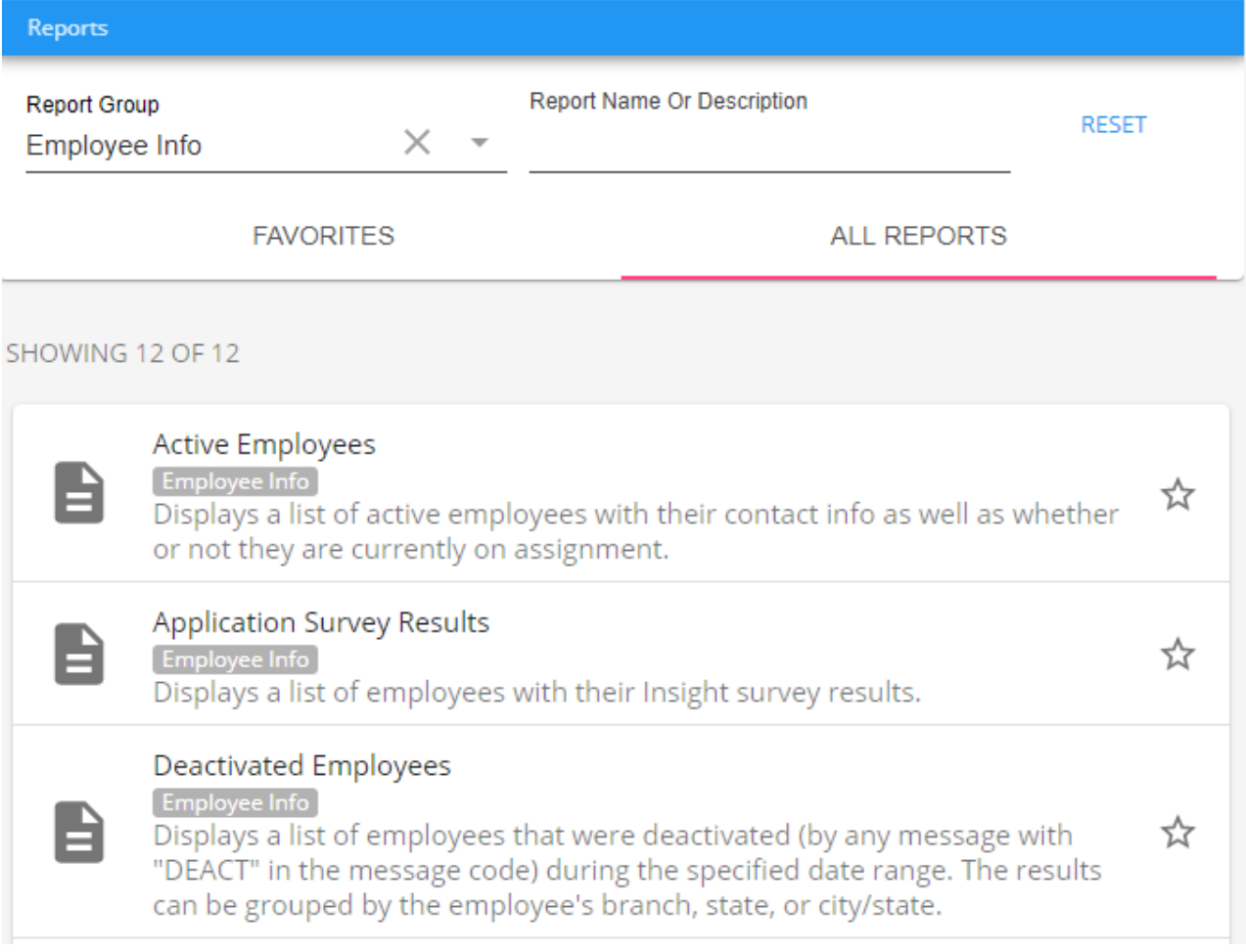

### **Parameters**

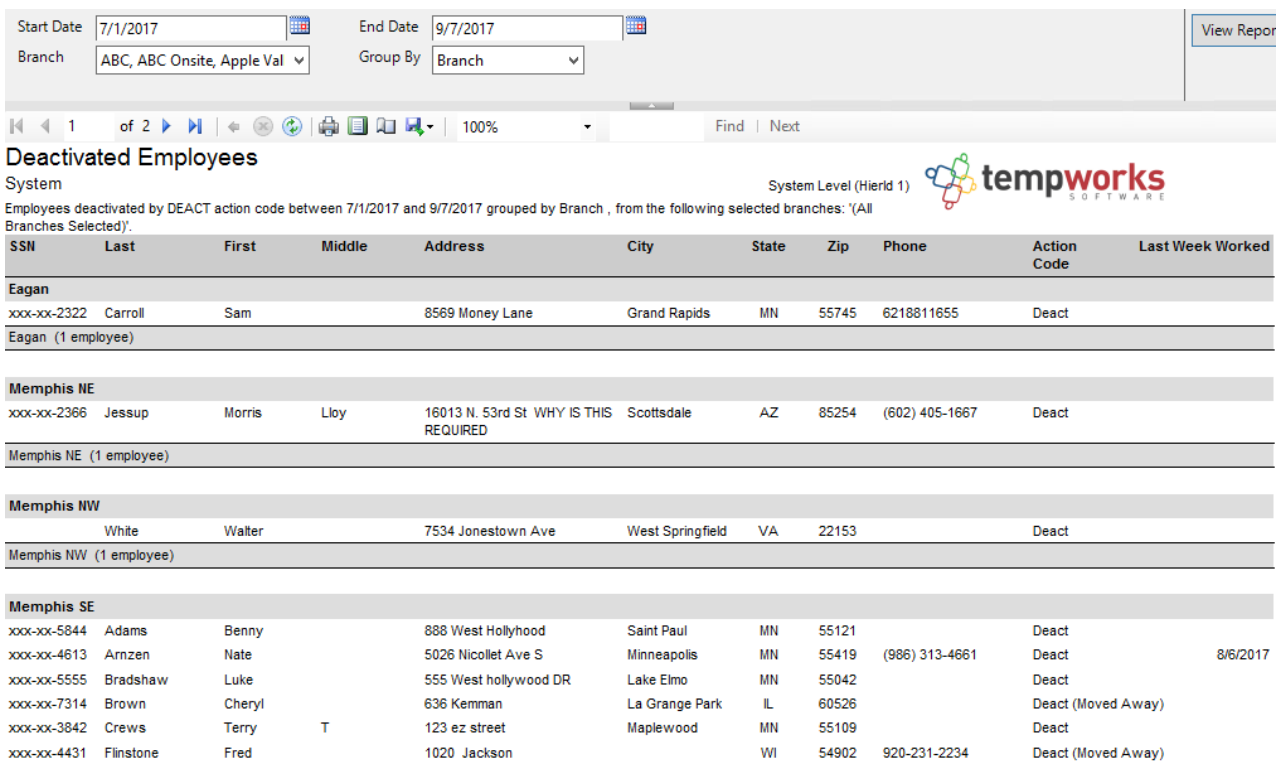

- 1. **Start Date:** Starting message logged date of your desired date range
- 2. **End Date:**Ending message logged date of your desired date range
- 3. **Branch:** A drop down list of all branches in the user's current hierarchy. Is a multivalue parameter so they can select all branches, just one specific branch or any combination of different branches in the list.
- 4. **Group By:**A list of different fields to group the data into on the report. Has the following options:
	- Branch on the customer
	- Customer Name on the customer
	- Date of the message
	- o Rep who logged the message

## **Related Articles**